# RZ Seminar – Elwetritsch – Desktop – Files High Performance Computing with Elwetritsch

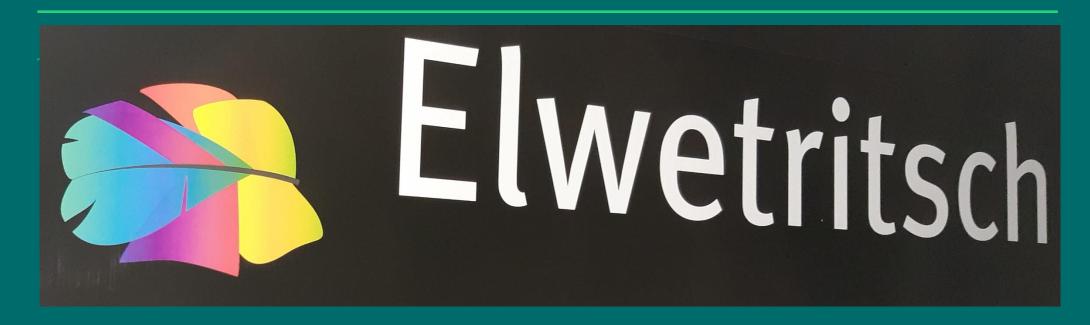

# Elwetritsch

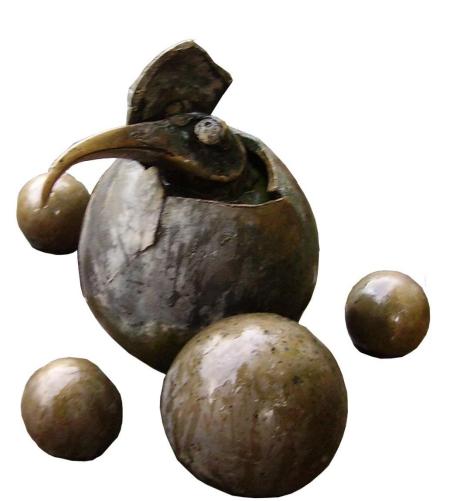

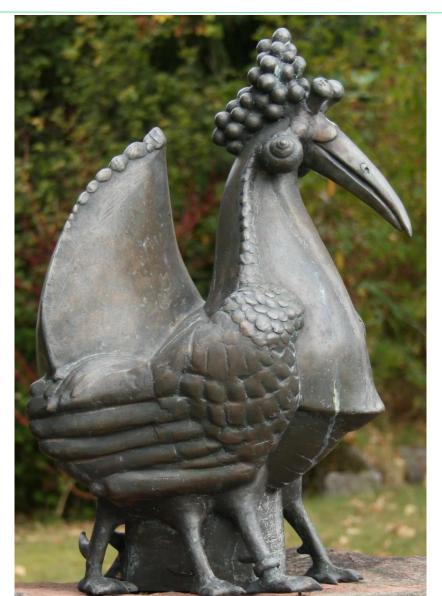

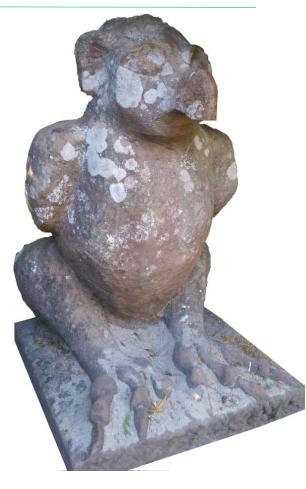

**RPTU** 

#### Kaiserslautern

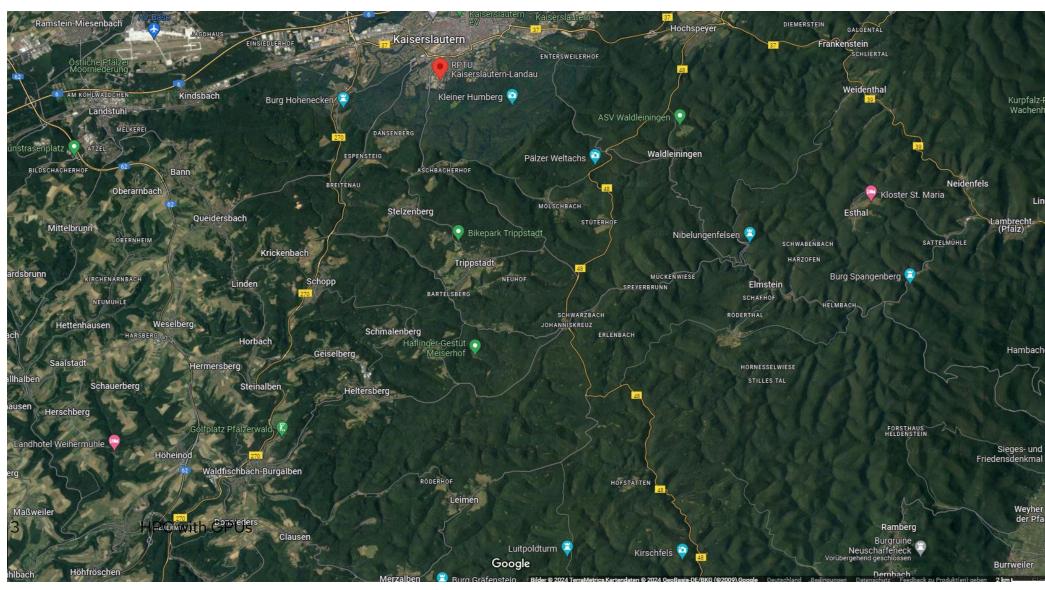

### Overview all seminars

- Cluster Elwetritsch
- Accessing Elwetritsch
- Available Software
- DesktopSubmitting Jobs SLURM
- Available Hardware
- Monitoring
- Linux Basics

## Login

#### **Premises**

- member of RPTU
- student during a project access rights assigned by supervisor via <u>serviceportal</u>
- AHRP members via the <u>RARP service</u> registration portal
- Control/set <u>privileges</u>

Most important - no costs!

Several <u>methods to access</u> the cluster Most popular:

**Remote Desktop Protocol** 

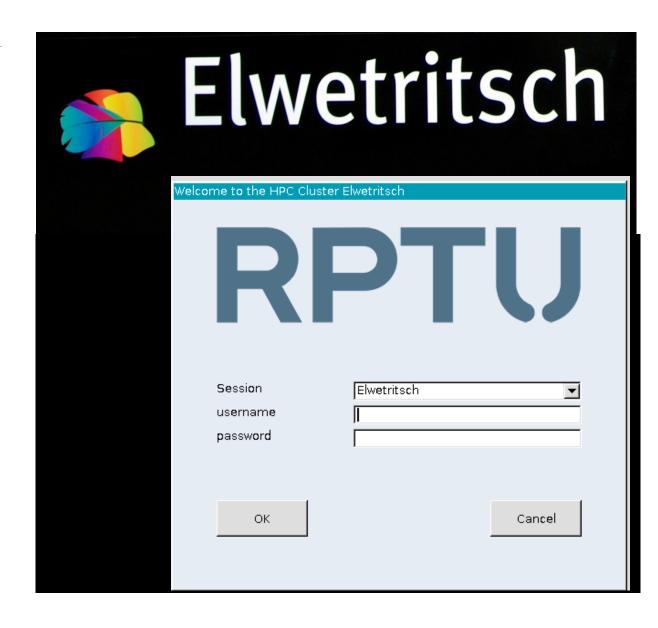

### **Elwetritsch Basics**

4 login nodes (RPTU)
2 login nodes (RARP)
nodes for computing

- CPUs only
- GPUs nodes for **visualization**

ubiquitous access VPN required

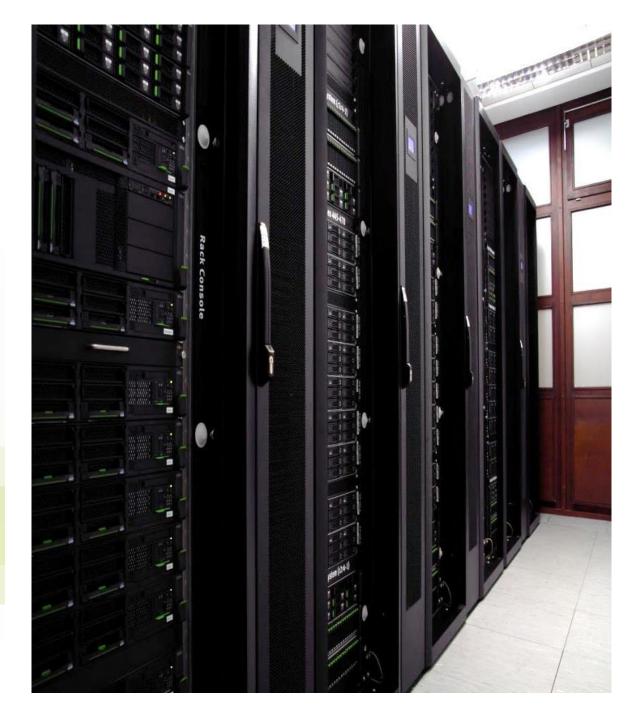

# Connecting Linux and OS-X

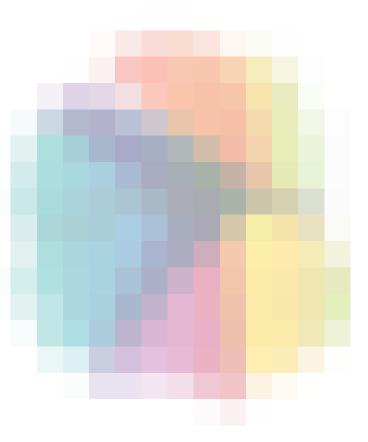

local access (RPTU) or VPN required intrinsic ssh available Please read <u>ssh.shtml</u> carefully.

ssh -X elwe4.rz.rptu.de will open a connection which allows X-forwarding for graphical applications.

Other possibilities: rdesktop, freerdp

MACs require extension for an open sources X11-Client or Apple X11, or use the RDP equivalent cord

# **Connecting Windows**

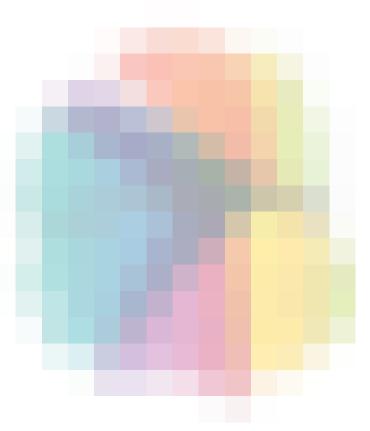

The RDP (remote desktop protocol) client comes with the basic windows installation and is recommended.

For file transfer we recommend Bitvise Tunnelier.

- to be used locally at RPTU
- ubiquitous use requires VPN
- fast and effective

Installation and key management is described at our YouTube alternative: Bitvise.mp4

# **Using NX**

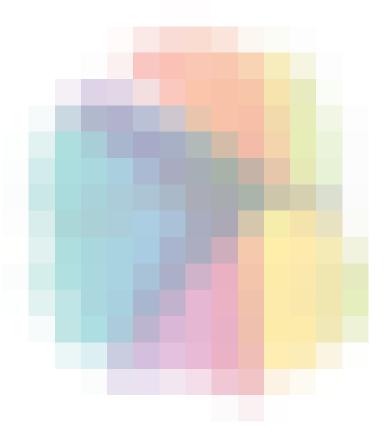

On server adress elwe-nx.rptu.de you may connect via nomachine after configuration to use

- no UDP
- protocol NX
- host elwe-nx.rptu.de
- a fully qualified desktop
- user defined session to login like using ssh but with enabled X services

#### still more

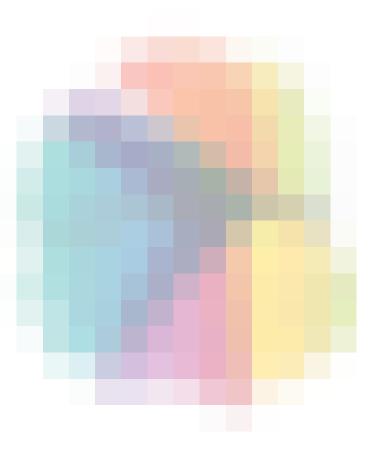

#### x2go

which provides a simple and easy to install virtual desktop

#### nice-dcv

requires licenses on our site. Therefore access is limited. In some special cases commercial graphical programs, like Ansys and Abaqus, won't run otherwise.

Please contact us.

To be used in a browser window.

## **RDP Desktop**

#### Classical graphical desktop

- file manager
- menus
- common look & feel

set of accessories

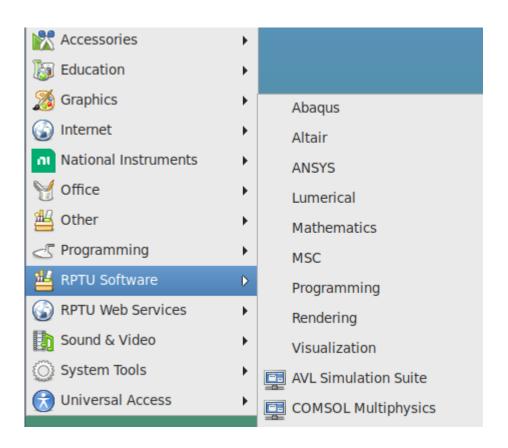

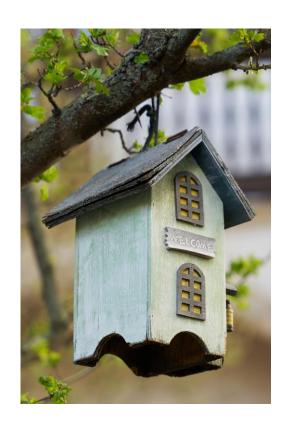

"Typical" Home (located at /home/<your user id>)

- cosy
- secure (we take backups)
- but limited
- restore deleted files

If you have problems with your quota - it might be your trash

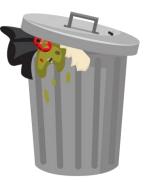

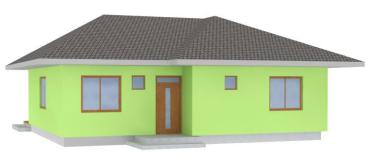

A little bit more?

/scratch/<your user id>) waits for you.

- no quota
- no backup deleted files are gone

This is the right place for files casualy read/write
GB sized
not used for AI training

In your scratch-folder you find a folder large\_files. that's for single large files (100GB) not for many smaller files in a large volume

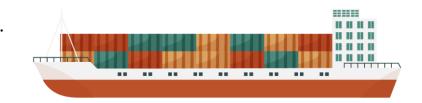

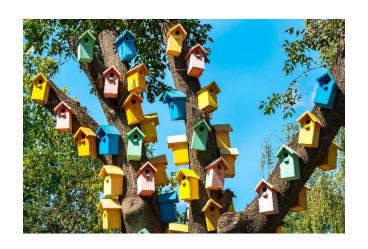

And here is the file space for AI

Many small files you visit frequently.

Write us an email and we will grant you space in /work/<your user id>

- no quota
- no backup

If your working group works on a common training set

- please contact us
- we arrange just another file space in /archive
- one for the whole team

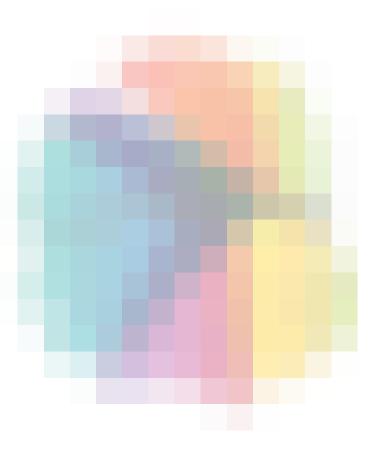

Some hints on graphical file managing software

Removing files will move them to your trash

- you may exceed your quota
- it lasts long the files are copied

See FAQ - How to delete many files?

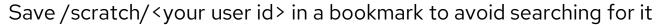

If you want to work on many files (copy, move, remove ) them:

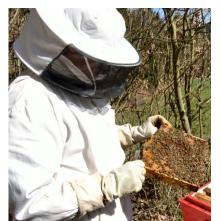

don't do it graphically (one by one). In our seminar you learn a bit of LINUX it's so easy to avoid that havoc